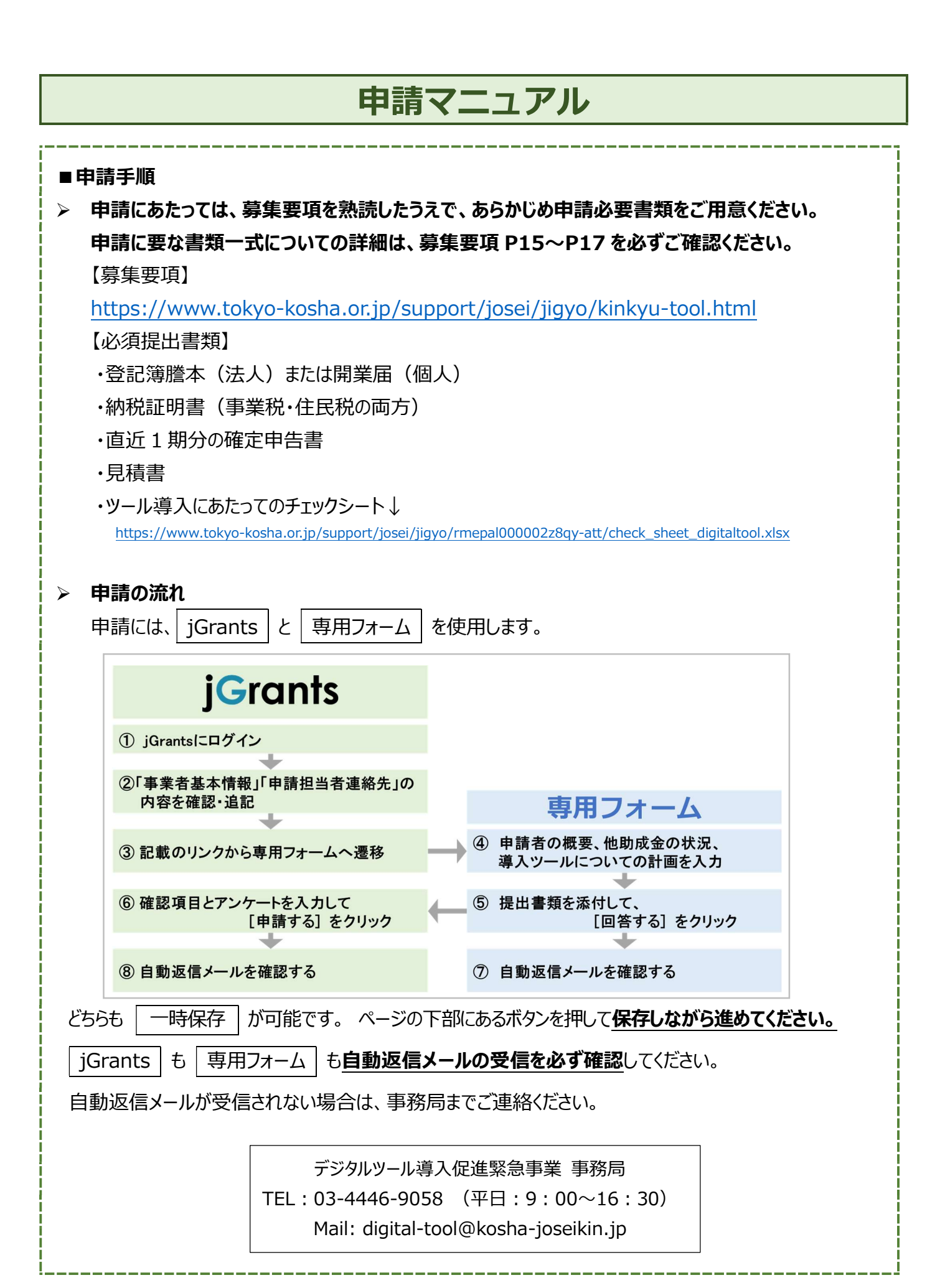

### 1

### ① jGrants にログインする

ログインして申請する | をクリックして申請画面に進む

### ② 「事業者基本情報」と「申請担当者の連絡先」を確認・追記する

## 申請

#### 申請先情報

補助金名 デジタルツール導入促進緊急支援事業 申請フォーム名 申請フォーム\_デジタルツール導入促進緊急支援事業

#### 申請の流れを確認してください

事業者基本情報

申請担当者の連絡先

## 展開して内容を確認してください。

- 「事業者基本情報」には、 gBizID の事業者情報が反映されています。法人名(屋号)カナ / 代表者 氏名(フリガナ) / 代表者役職 / 電話番号 / 代表者の生年月日 の5項目を追加入力してくださ い。
- 「申請担当者の連絡先」も同様に、gBizID の情報が反映されています。担当者氏名(姓) / 担 当者氏名(名)/ 連絡先電話番号 / 担当者メールアドレス の4 **項目を追加入力してください。**

### ③ 記載のリンクから専用フォームへ遷移

#### 専用フォームへの入力と保存

必須 専用フォーム (下記URL) をクリックして、必要事項を入力してください。 ログインして確認してください。

◆上記URLをクリックすると新たなウィンドウ (又はタブ) が開きます。

◆専用フォームへ入力・保存した後は、本画面下の「申請する」ボタンを必ず押してください。

### ④ 専用フォームの入力

- ▶ 専用フォームでは、「申請前確認]「1.申請者区分]「2.申請者の概要]「3.他の助成金の 申請状況] 「4.資金計画と助成事業の取組内容] に入力し、最後に提出書類を添付します。
- 申請前確認事項の全てに回答してください。

### 申請前確認

公益財団法人東京都中小企業振興公社(以下、「公社」という。)が実施するデジタルツール導入促進緊急支援事業(以下、「本事業」とい う。)は助成事業であることを理解し、申請するにあたり、下記の記載に偽りがないことを確認します。

# 1.申請者区分にチェックを入れてください。本事業は、一律の助成率 3/4 です。

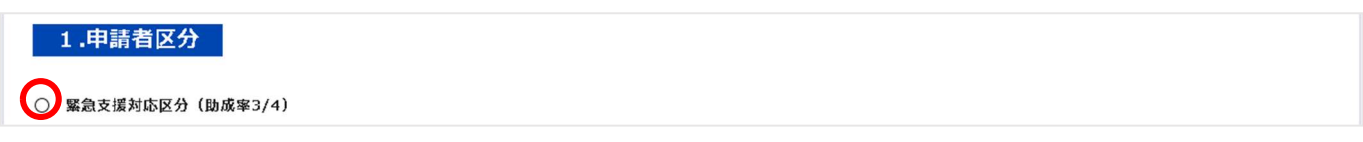

> 2.申請者の概要を入力してください。

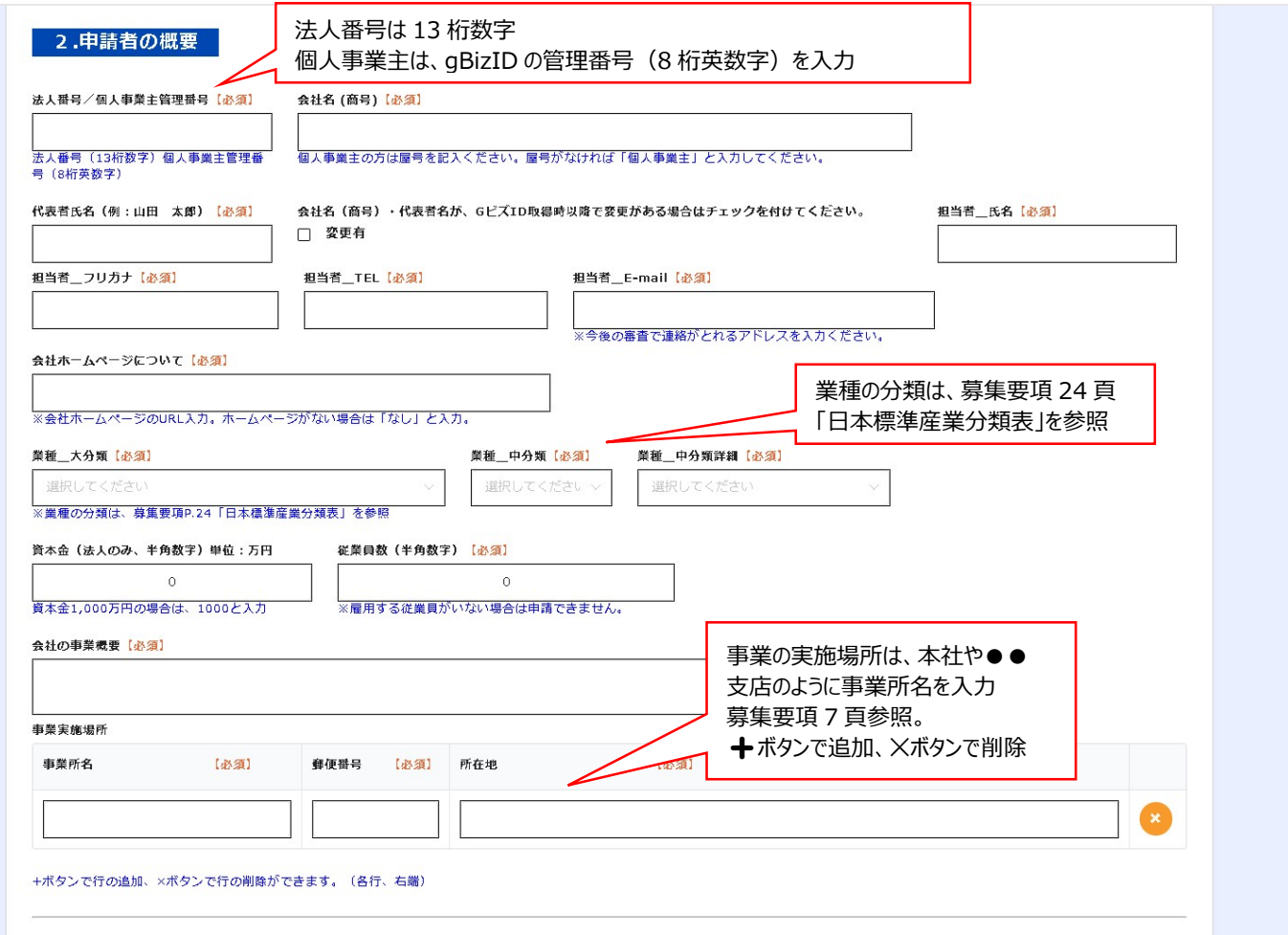

## 3.他の補助金・助成金の申請状況

#### 3.他の補助金・助成金申請状況

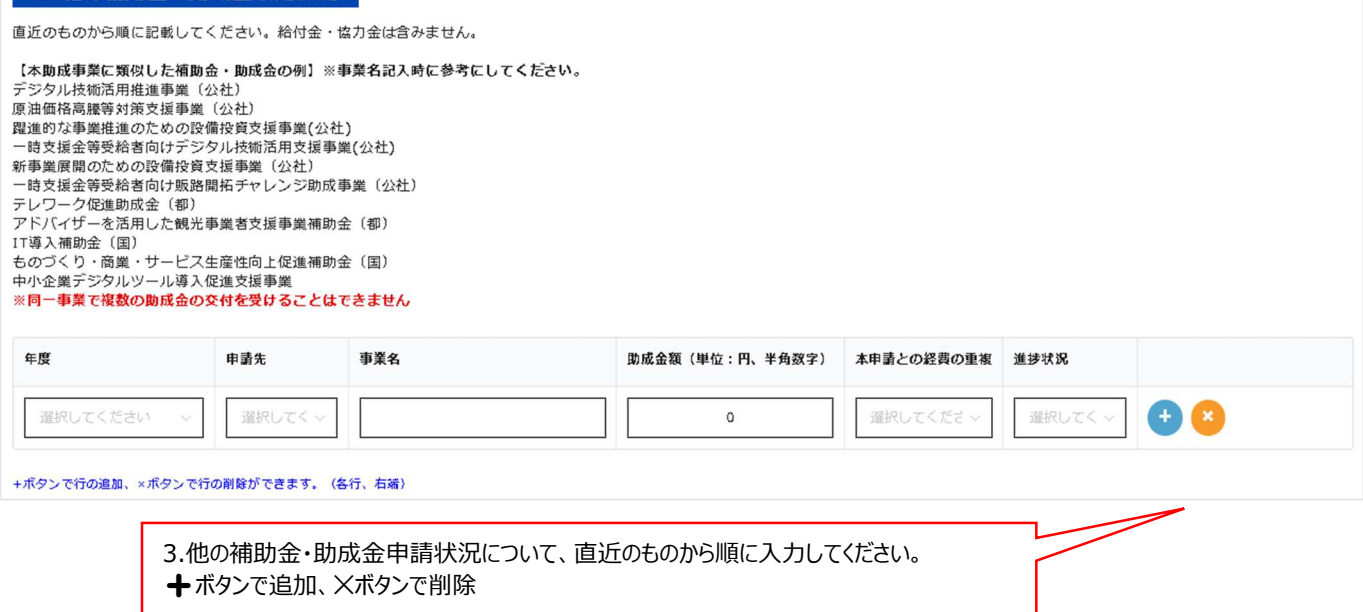

## 4.資金計画と助成事業の取組内容

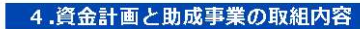

ツール分類選択 (以下から最も近いものを1つ選択してください。複数のツールを申請する場合は主なものを選択) [必須]

選択してくださ

ツールの分類をひとつ選択。 ツールが複数の場合は主なものについて選択

経費区分(ツールと関連経費、その他)別に購入明細(ソフトウェア導入・クラウド利用費及び関連費)を記入してください。<br>申請に際しては、募集要項11~13頁の対象経費一覧と助成対象外経費の記載事項を必ずご確認下さい。

ツール(ツール本体のみ)については、導入の目的を選択して、期待される効果の詳細を記入してください。<br>なお、実績報告書では、導入したツールの効果(結果)を原則として数値・数量で記入していただくため、<br>現段階(導入前)において、可能な限り定量的(数値や数量を用いて)に期待する効果を記入してください。

| 4-A ツール本体(ソフトウェア・クラウド(パッケージ製品))|

4-A ツール本体については、①~⑯まで入力項目があります。 記入例と注意事項を確認のうえ、もれなく入力してください。

項目ごとの記入例と注意事項 ※ → (プラスボタン) で行の追加ができます。

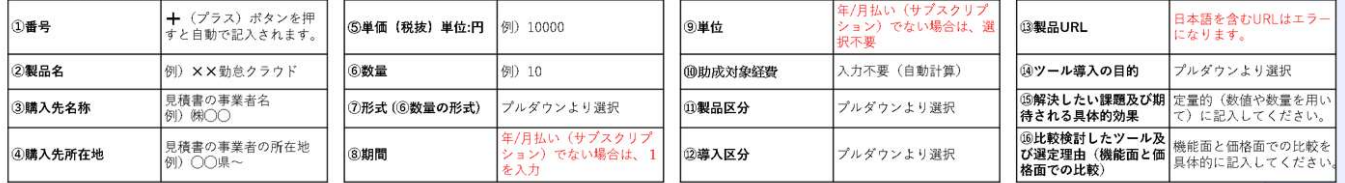

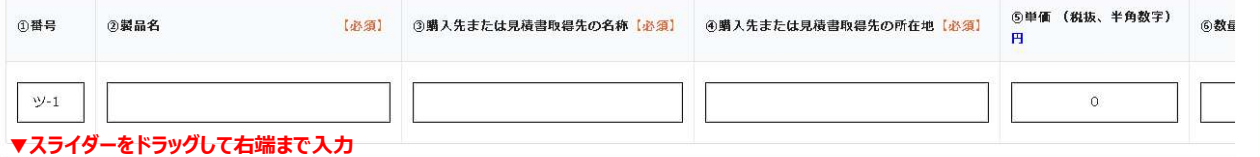

#### **- 4-B 関連経費(初期設定、力スタマイズ開発、管理・保守・運用サービス費等)**

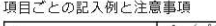

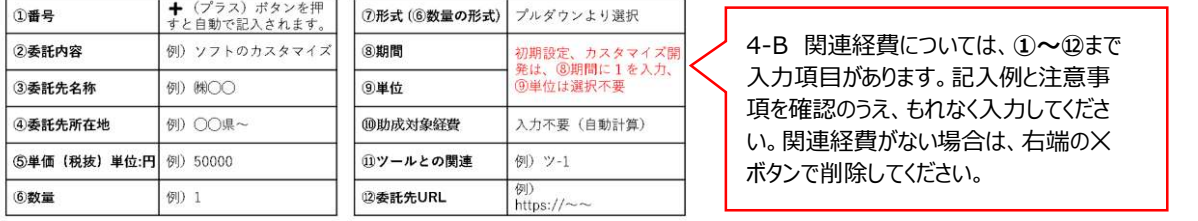

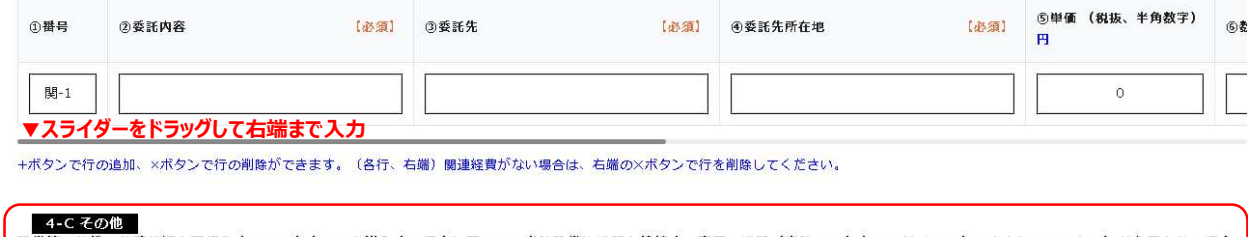

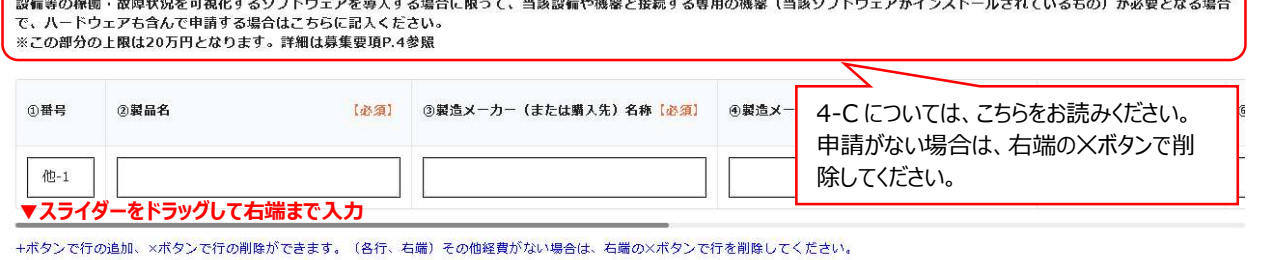

#### **◎4-A ツール本体 ⑬~⑮の入力について**

- ⑬ 製品 URL は、導入ツールの価格・仕様がわかるページ(⑤単価、⑥数量、⑦形式、⑧期間、⑨単位 の根拠となるペー ジ)をご記入下さい。
- ⑭ 下記参考のツール導入効果測定のための指標例を参照して選択してください。
- ⑮ ①現状の課題、②ツール導入による課題解決及び導入効果を、事業の現状に即し、具体的に記入してください。 可能な限り定量的に(数値や数量を用いて)記入してください。

記入例:①現状の課題:●●というサービス提供を行っており、複数の事業所を運営しているが、各事業所の報告書等の ダウンロード・保管・集計等を手作業で行っており、時間がかかる上作業漏れも発生しやすい。

②ツール導入による課題解決及び導入効果:新たに RPA ツール○○を導入することで、これまで手作業で行ってきた報告 書等のダウンロード・保管・集計などの事務作業を自動化。バックオフィス業務の工数が 20%程度削減され、作業漏れも発 生しなくなることを期待する。

⑯ 機能面と価格面での比較を具体的に記入してください。

記入例: 見積を依頼した XX 社の提案については、〇〇〇万円を超えるものであり、選択肢から排除した。 申請した△△社の提案については、サポート費を含めても▼▼▼万円であり、社内で想定した予算内である。機能面からも XX 社にはない★★という機能が△△社には含まれている。

#### (参考)ツール導入効果測定のための指標例

※以下の指標はあくまで一例であるため、必ずしも下表の中から選択していただく必要はありません。 各企業の実態に合わせて設定していただくようお願いします。

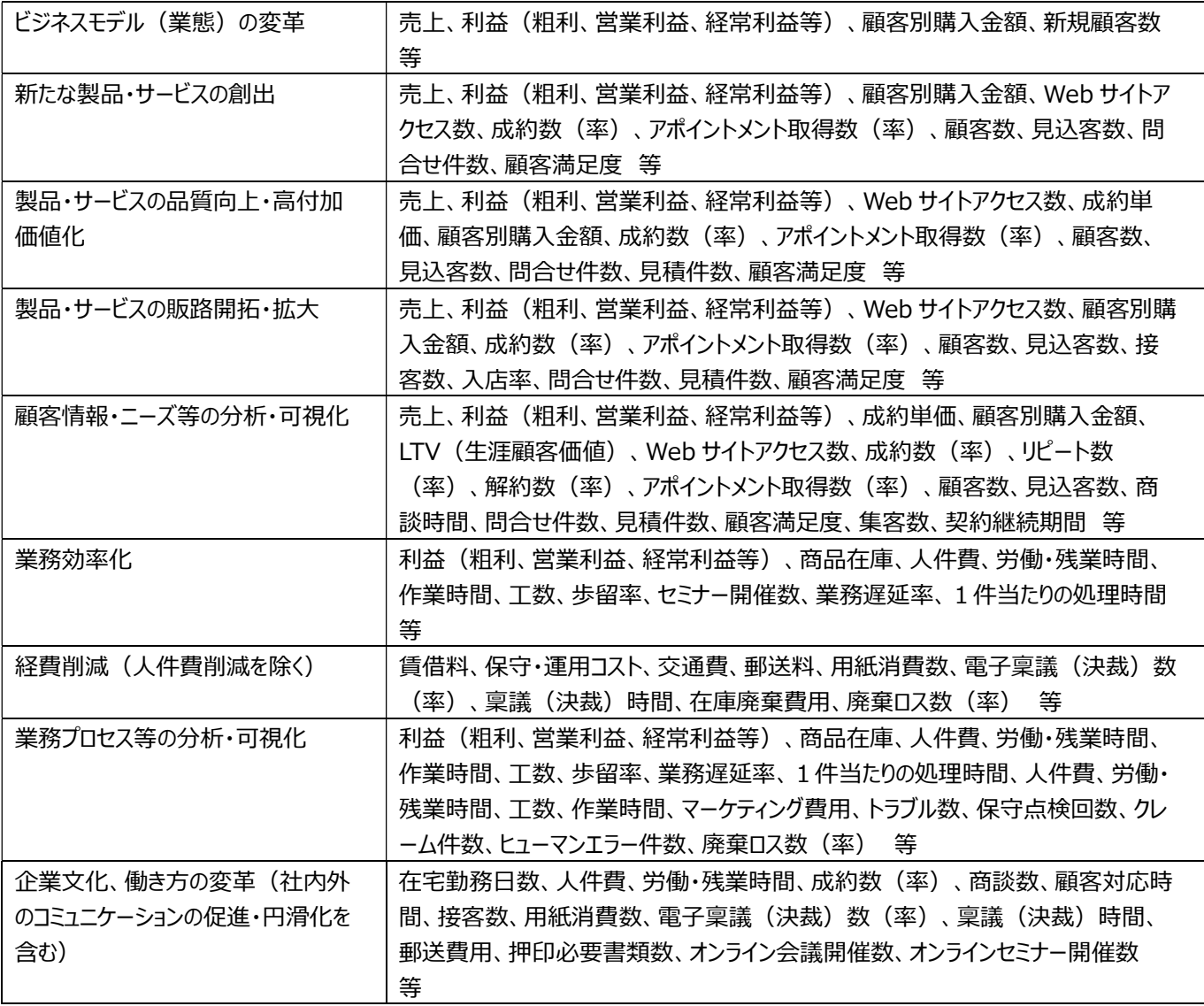

# ⑤ 提出書類を添付して回答する

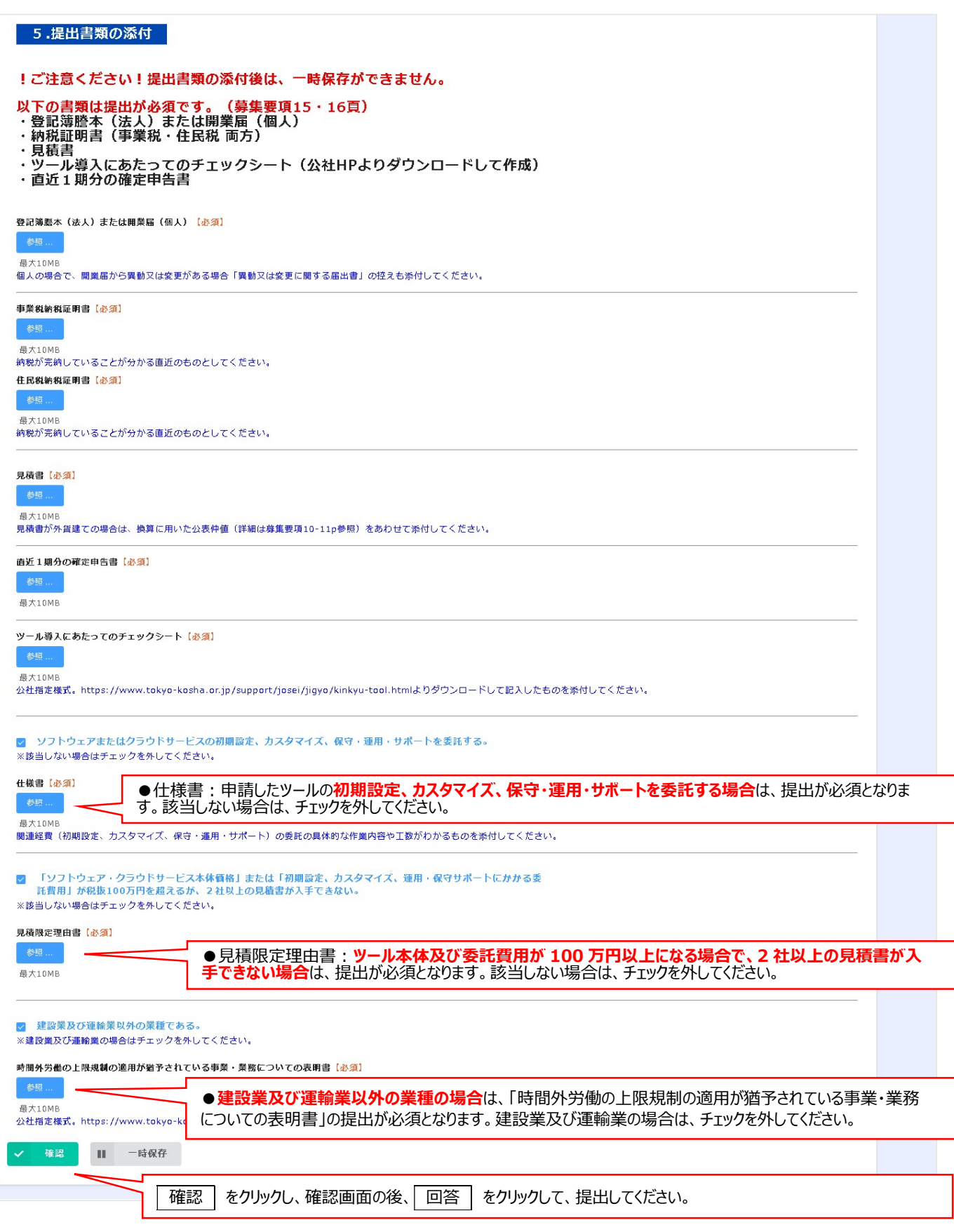

## ⑥ jGrants で、確認項目とアンケートを入力して申請

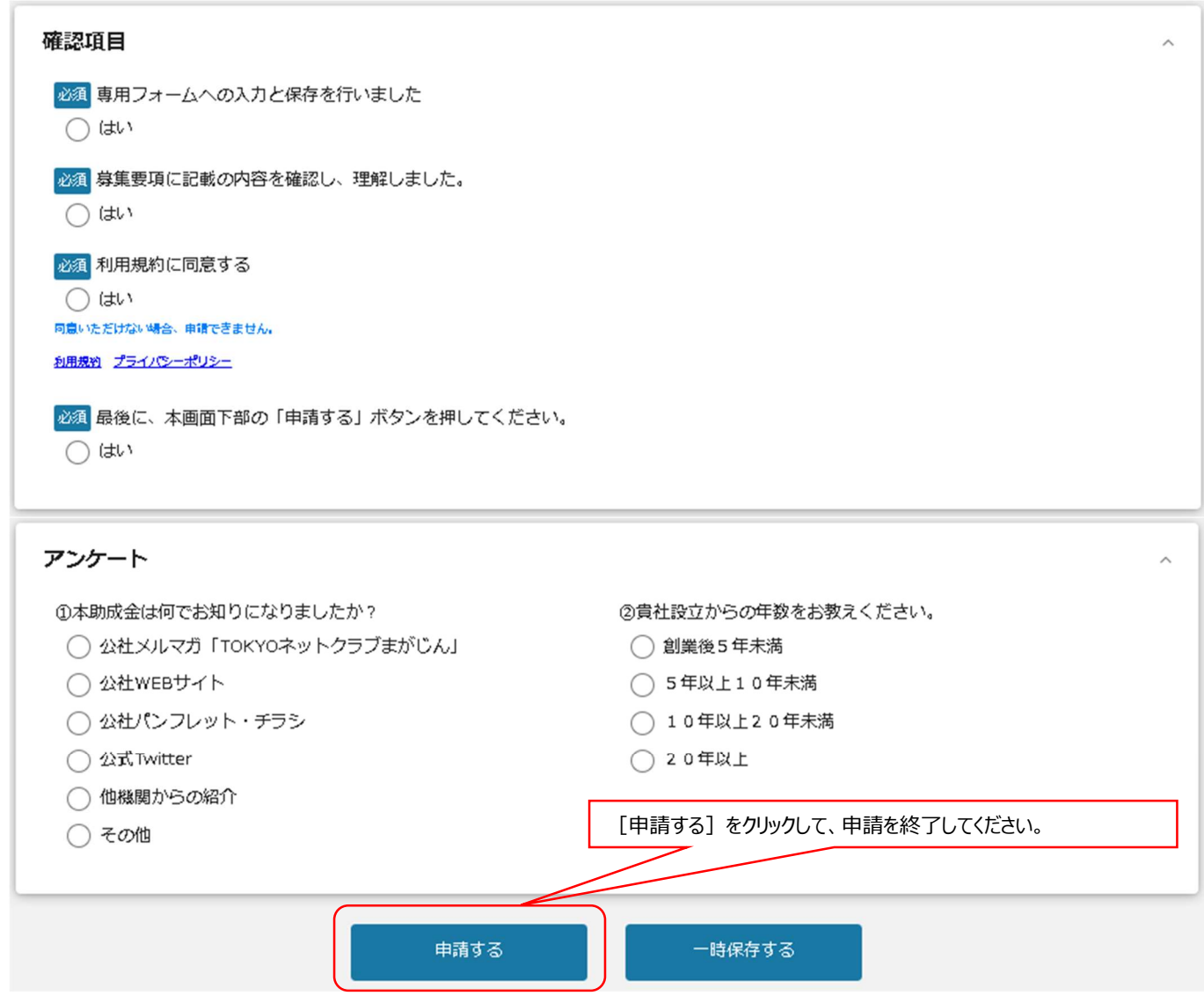

### ⑦ ⑧ 専用フォーム と jGrants からの自動返信メールを確認する

- > 専用フォームからの自動返信メール 件名:【申請受付完了】デジタルツール導入促進緊急支援事業 差出人:デジタルツール導入促進緊急支援事業 事務局< autoreply@kintoneapp.com >
- > jGrants からの自動返信メール 件名:補助金申請が提出されました 差出人:jGrants <no-reply@jgrants-portal.go.jp>
- > 自動返信メールが受信されない場合は、事務局までご連絡ください。

デジタルツール導入促進緊急事業 事務局 TEL:03-4446-9058 (平日:9:00~16:30) Mail: digital-tool@kosha-joseikin.jp